МУНИЦИПАЛЬНОЕ БЮДЖЕТНОЕ ОБРАЗОВАТЕЛЬНОЕ УЧРЕЖДЕНИЕ ДОПОЛНИТЕЛЬНОГО ОБРАЗОВАНИЯ «РАЙОННЫЙ ЦЕНТР ДЕТСКОГО ТВОРЧЕСТВА» (структурное подразделение «Дом творчества «Журавушка)

## **Конспект занятия на тему:**

# **«Создание компьютерной анимации «Погоня» в среде программирования «Scratch»**

Возраст обучающихся: 8-11 лет

Год обучения: второй

Разработал: педагог дополнительного образования Викторова Юлия Тенгизовна

Гатчина 2022 год

#### **Пояснительная записка**

Занятие на тему «Создание компьютерной анимации «Погоня» в среде программирования «Scratch» является последующим этапом в изучении дополнительной общеразвивающей программы «Занимательная информатика». Его проведение имеет свою актуальность при наличии первичных знаний и умений у обучающихся по информатике. Занятие позволяет познакомить обучающихся с визуально-блочной средой программирования, созданной для детей и подростков, с целью создания игр и анимации. Изучение среды программирования Scratch способствует развитию логического мышления, раскрытию творческого потенциала. Занятие носит поисково-исследовательский характер и направлено на решение различных задач по программированию.

Содержание занятия предназначено для обучающихся 8-11 лет второго года обучения.

**Адресность:** конспект занятия предназначен для проведения занятия с детьми в системе дополнительного образования.

#### **Методические рекомендации:**

Обучающимся необходимо сообщить предстоящее задание: какие спрайты будут использованы и что они должны делать.

Также следует обращать внимание детей на то, что ненужные блоки нужно сразу убирать, перетаскивая их в ту часть окна, где находятся блоки программы. Если в скриптах находится большое количество блоков, их нужно структурировать, чтобы не запутаться.

Педагогу следует обратить внимание на то, что для корректной работы программы важно правильно настроить задержку времени, так как если ребята забывают добавлять в программу команду «ждать», то программа может выполнять мгновенно и результат не всегда виден. При использовании команды «касается» важно правильно настроить свойства спрайта, чтобы он не ходил «вверх ногами». Педагог должен объяснить, что программа будет и должна работать после условного сигнала в виде передаваемого сообщения.

Следует обратить внимание детей на то, что каждый спрайт должен реагировать именно на отправленное ему сообщение, чтобы спрайты выполняли действия в правильном порядке (порядке передачи сообщений). Также обучающимся нужно научиться правильно определять координаты точек, в которые должен «приплыть» спрайт при программировании его движения.

В ходе выполнения практической работы, обучающимся следует выполнять большую её часть самостоятельно, изредка прибегая к помощи педагога. Если ктото из ребят справится быстрее, можно предложить добавить третий персонаж в анимацию, придумать ему историю и запрограммировать его.

Дополнительно можно внести изменения в скрипты программ: размер персонажей, скорость, диалоговые фразы, время ожидания, фон, цветовое изменение спрайтов, координаты расположения, эффект прозрачности; последовательность сюжета и героев анимации.

Можно предложить ребятам сделать запись анимации с экрана компьютера посредством специальной программы, например, "Скриншотер". Сохранить полученное видео на личную флеш-карту и показать результат работы родителям.

В конце занятия можно предложить каждому обучающемуся высказать свое отношение к выполненному заданию, рассказать о ходе его выполнения. После каждого выполненного задания проверить вместе с детьми правильность его выполнения.

#### **Предполагаемые результаты применения конспекта как методической продукции:**

Данную методическую разработку можно использовать ежегодно при работе с детьми второго года обучения. Одним из главных результатов ее применения на занятии будет желание заниматься средой программирования Scratch на домашнем компьютере.

**Тип занятия:** развитие знаний, умений и навыков.

**Форма занятия:** практическое.

**Форма организации работы:** групповая.

**Состав учебной группы:** до 14 обучающихся в возрасте 8-11 лет второго года обучения.

**Место занятия в ДОП:** относится к самостоятельной теме занятия.

**Степень сложности занятия:** средний уровень сложности.

**Цель:** научить обучающихся создавать компьютерные анимации в среде программирования Scratch.

#### **Задачи:**

- обучающие:

- научить создавать различные компьютерные анимации в среде программирования Scratch;
- научить использованию встроенных библиотек персонажей;
- актуализировать знания обучающихся по владению компьютером.

- развивающие:

- развивать познавательные способности;
- развивать мелкую моторику, память, внимание, образное мышление, умение слушать;
- развивать логическое, пространственное и творческое мышление;
- развивать словарный запас и навыки общения;
- развивать умения работать индивидуально и в команде.
- воспитательные:
	- воспитать бережное отношение к оборудованию;
	- воспитывать ответственность за результат труда;
	- воспитывать уважительное отношение друг к другу;
	- повышать мотивацию обучающихся на занятии за счет интереса к теме занятия.

#### **Планируемые результаты занятия:**

- личностные:

- формирование интереса к общей теме занятия;
- развитие мотивации в необходимости овладения знаниями и навыками по овладению средой программирования Scratch;
- понимания роли компьютера в жизни современного человека в качестве инструмента для решения задач моделирования процессов и явлений.

- метапредметные:

- умение понять задание при создании компьютерных программ в среде программирования Scratch;
- умение осуществлять самонаблюдение, самооценку, самоконтроль;
- умение планировать последовательность и прогнозировать итоги действий и всей работы в целом, анализировать полученные результаты;
- формирование представления о компьютере как универсальном устройстве для создания анимационных моделей;
- развитие внимания, усидчивости, логики.

- предметные:

- формирование представлений о программной среде Scratch, её интерфейсе;
- умение использовать полученные знания при работе в среде программирования Scratch;
- понимание задания и выполнение его при работе в среде программирования Scratch.

#### **Методы обучения:**

- практический (работа на компьютере).

#### **Технологии:**

- информационно-коммуникационные.

#### **Дидактический материал:**

- распечатанная инструкция «Создание компьютерной анимации «Погоня» в программе Scratch» (Приложение 1);

#### **Материально-техническое оснащение занятия:**

- учебный кабинет;

- компьютерные столы с персональными компьютерами (на каждого обучающегося) с установленной программной средой Scratch;

- компьютерные стулья с подлокотниками (на каждого обучающегося);

#### **План занятия:**

- 1. Организационная часть (5 мин).
- 2. Выполнение практического задания (20 мин).
- 3. Подведение итогов (5 мин).

Общая продолжительность занятия: 30 минут.

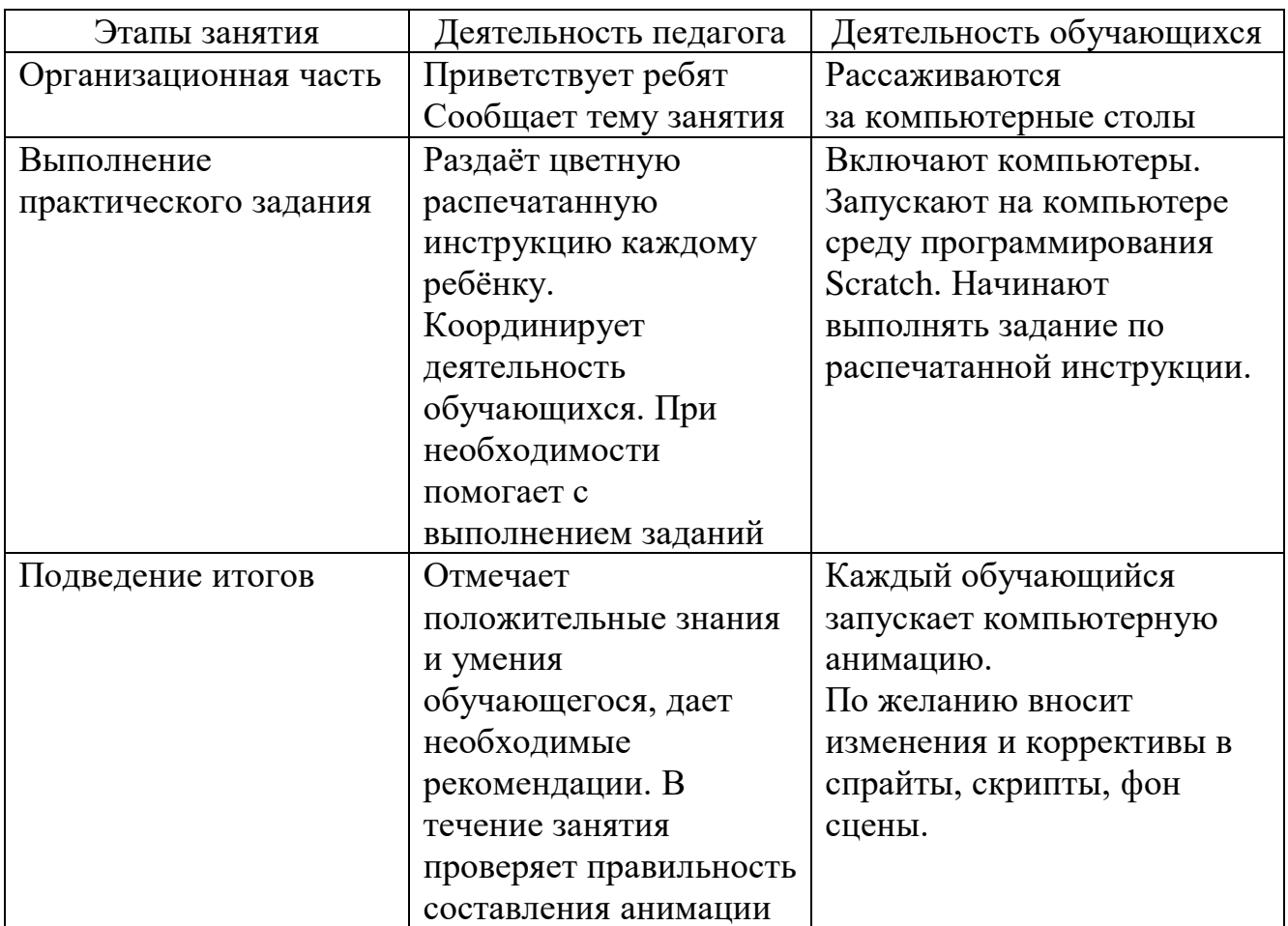

#### **Ход учебного занятия**

#### **Список литературы**

- 1. Мажед Маржи. «Scratch для детей. Самоучитель по программированию». Пер. с англ. М.Гескиной и С. Таскаевой – М: Манн, Иванов и Фербер, 2017.  $-288$  c.
- 2. Голиков Д.В. «Scratch для юных программистов. СПб.: БХВ-Петербург, 2020. – 168 с.: ил.
- 3. https://scratch.mit.edu/download

### **Создание анимации «Погоня»**

Жил да был Кот. Как-то раз, гуляя по городу, он повстречал Синего Пса. Пёс был очень зол и погнался за Котом, желая задать ему хорошую трёпку. Спасётся ли Кот, будет зависеть только от вас!

### **Задание: Запрограммировать Пса, чтобы он бегал за Котом.**

Спрайты:

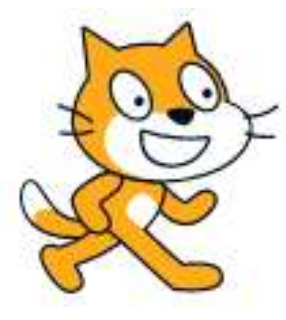

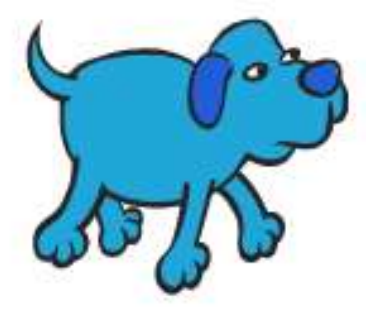

Скрипты для спрайта **Кот**

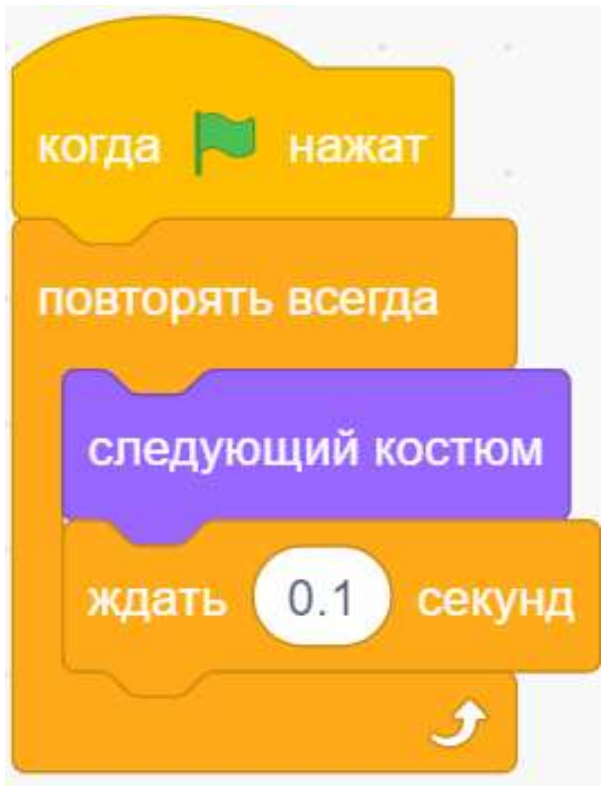

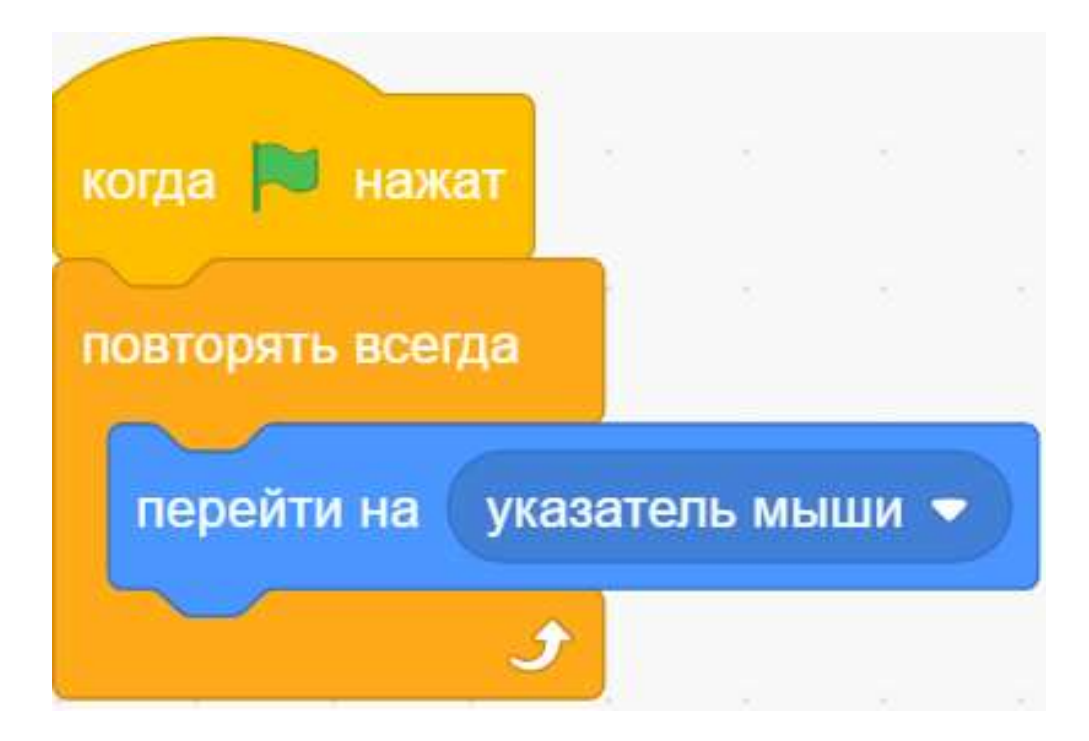

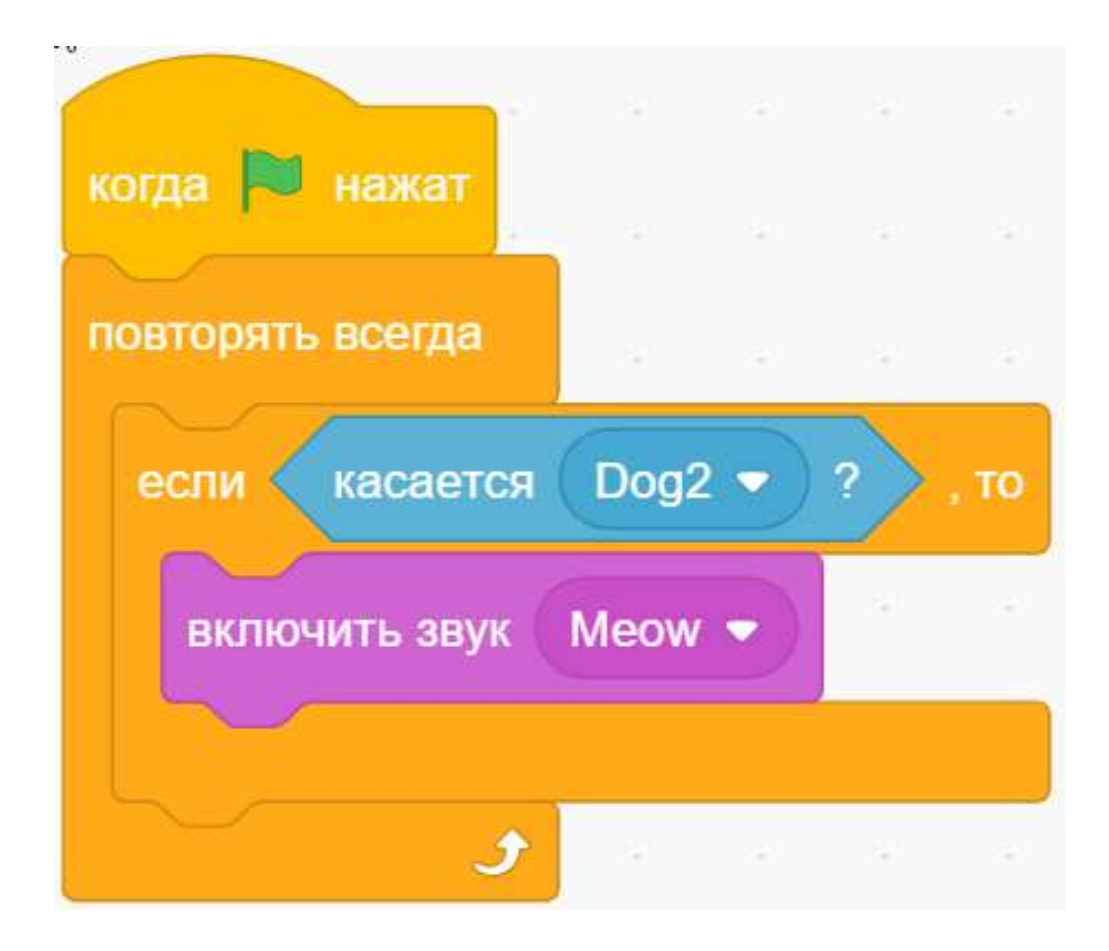

## Скрипты для спрайта Синий Пёс

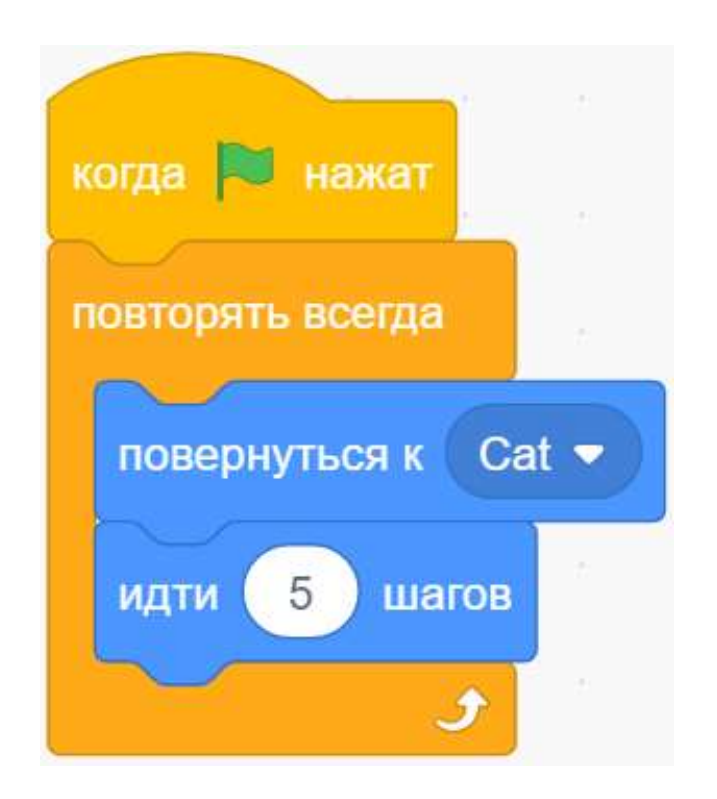

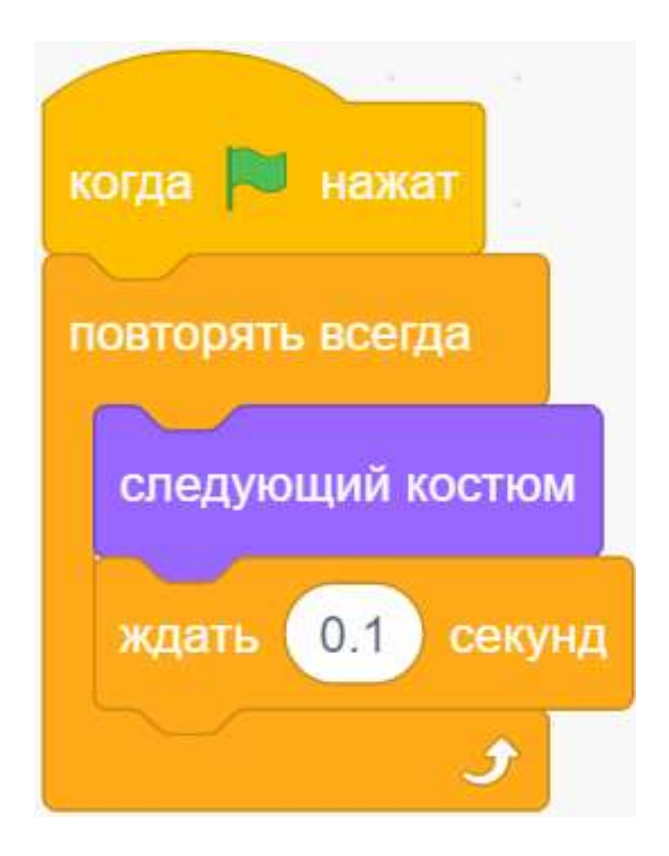

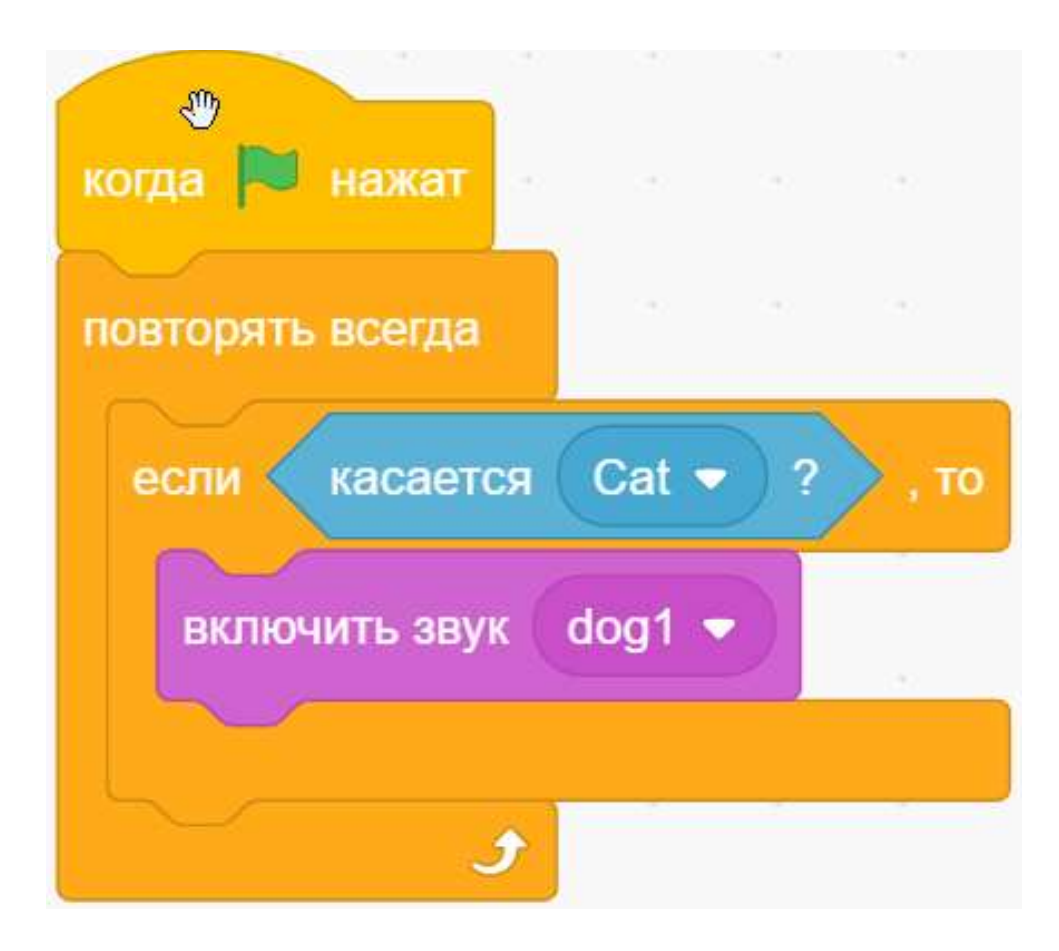

### Добавляем фон города

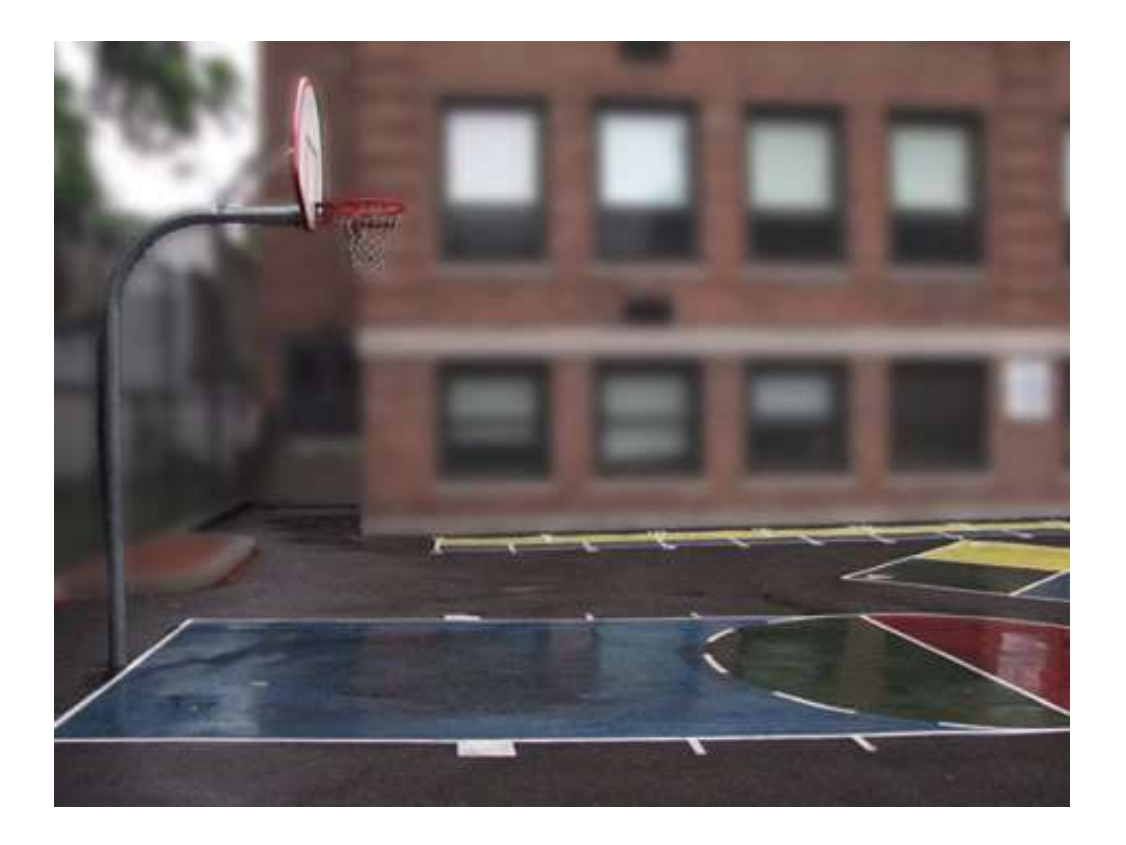